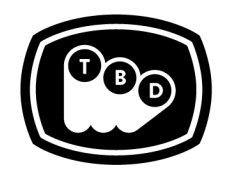

**TBD POST** 

EDIT | SOUND | COLOR | FINISHING

*TBDPOST.COM 512.772.1552 INFO@TBDPOST.COM*

## **Audio Mix Delivery Specs for Episodic, Broadcast, or Streaming**

*Please contact the postsupervisor for any questions, clarifications, orspecial circumstancesregarding your project.*

## **PICTURE REFERENCE:**

- 1920x1080p 23.98fps Quicktime in either DNXHD 36 or Apple ProRes LT, PCM Stereo Audio. **We do not accept H.264 MP4 files as reference.**
- Editor's temp mix on channels  $1 < 2$  of the QT reference.
- Timecode Burn-in placed at the top left corner of the QT.
- Picture version should be burned into the bottom of the QT. Scene and take information burned in along the bottom is helpful but not necessary.
- Head Formatting: Academy leader should start at 00:59:52:00 with the "Picture Start" frame. A 1 frame 2 pop (-35db 1KHz) should be present at 00:59:58:00 and the first frame of action (FFOA) should start at 01:00:00:00.
- Tail Formatting: An LFOA mark should be on the last frame of action. A 1 frame 2 pop (-35db 1KHz) should be placed 2 seconds after the start of the last frame of action. So if the LFOA is 01:19:08:05 tail pop should be: 01:19:10:05.

## **SOUND:**

- We strongly recommend that post workflow media and AAFs are created during camera tests and sent to us to verify proper formatting and lockup of the camera and audio dailies.
- AAF or OMF with 24bit, 48KHz production audio in Broadcast Wave format. The AAF or OMF should be a linked file with the associated media in a folder.
- Audio files in the AAf should have 10 Second Handles.
- Dialogue, Music and Effects clips should be organized into their own tracks.
- Head and tail pops should be on every track.
- All music should be WAV files or equivalent, No AAC or MP3 Files.
- Dialogue only mono guide track: 24bit, 48k BWF.
- Voice Over only mono guide track: 24bit, 48k BWF.
- Stereo Music and FX guide tracks: 24bit, 48k BWF.
- Raw, uncut music files should be included in a folder.

**AUDIO EDL:** An audio only EDL that corresponds to all production audio in the editor's timeline.

**ADDITIONAL AAF, XML OR EDLs:** TBD Post uses Matchbox to track and conform all picture, dialog and VFX changes.

Please follow these guidelines to create the properly formatted files for this purpose: www.thecargocult.nz/letterToEd.shtm[l](http://www.thecargocult.nz/letterToEd.shtml)

**PRODUCTION AUDIO:** All production audio, lined script, and sound roll notes.

## **ADOBE PREMIERE - SPECIAL CONSIDERATIONS:**

- Please remove all filters from clips by selecting all audio and using the remove attributes tool.
- Please ensure that all stereo clips are on stereo (standard) tracks and that all mono clips are on mono tracks. This is critical for a clean delivery to mix from Premiere. See images below…

These are all stereo (standard) tracks.

|                |     | $\bullet$ $\vee$ $\bullet$                                         |                                                                       |
|----------------|-----|--------------------------------------------------------------------|-----------------------------------------------------------------------|
|                |     | $6$ V1 $8$ $\circ$                                                 |                                                                       |
| $AI$ 6 $AI$    |     | <b>BIMS®</b><br>Audio 1<br>$\bullet$ 4 0 $\bullet$                 | 一回<br>「國<br><b>War</b><br>llan <sub>le</sub> s p<br>Þ<br>$\mathbb{R}$ |
|                |     | <b>BIMS®</b><br>$A2 \bullet A2$ Audio 2<br>$\bullet$ 4 0 $\bullet$ |                                                                       |
|                | 6A3 | <b>BIMS</b><br>Audio 3<br>$\bullet$ 4 0 $\bullet$                  |                                                                       |
| 6 <sup>1</sup> | A4  | $B$ M S $\oplus$<br>Audio 4<br>$\bullet$ 4 0 $\bullet$<br>$\sim$   |                                                                       |

Go to "Add Tracks" and add tracks and track type as needed.

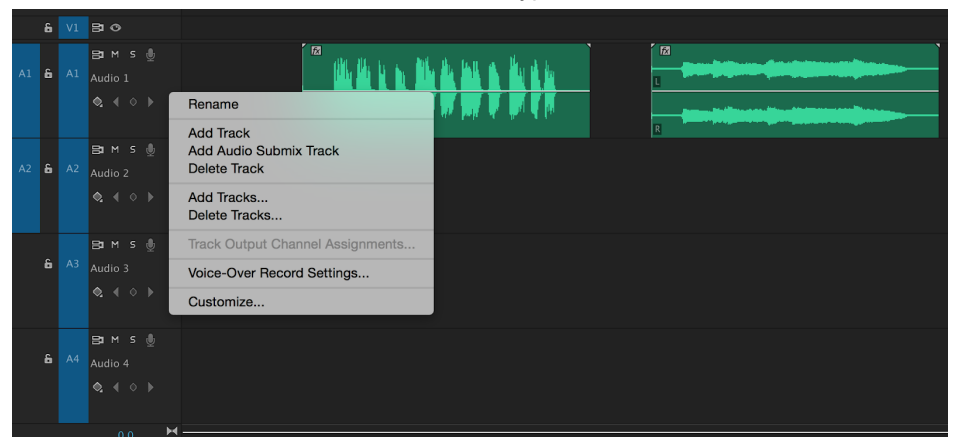

Mono tracks have little triangle to the right of them, move clips to their appropriate track.

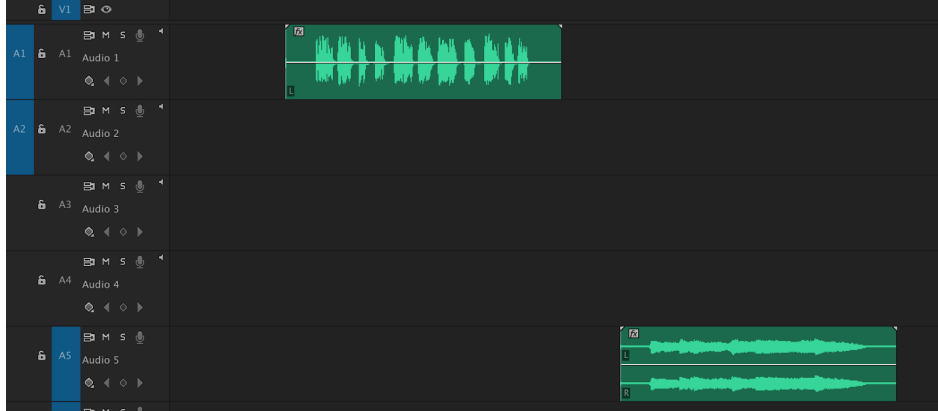

*Please* contact the post supervisor for any questions, clarifications, or special circumstances regarding your project. Thanks!